# Arsitektur Manajemen Bandwidth Menggunakan

## Metode Queue Tree

Muhammad Fikrun Nadhif<sup>1</sup>, Rini Indriati<sup>2</sup>, Sucipto<sup>3</sup> <sup>1,2,3</sup>Sistem Informasi, Fakultas Teknik, Universitas Nusantara PGRI Kediri E-mail: <sup>1</sup>[fikrun.nadhifff@gmail.com,](mailto:fikrun.nadhifff@gmail.com) <sup>2</sup>[rini.indriati@unpkediri.ac.id,](mailto:rini.indriati@unpkediri.ac.id) <sup>3</sup>[sucipto@unpkediri.ac.id](mailto:sucipto@unpkediri.ac.id)

Abstrak - Jaringan Komputer dapat diartikan sebagai dua atau lebih komputer yang dihubungkan dengan menggunakan sebuah sistem komunikasi. Latar belakang penelitian ini oleh, jaringan komputer yang belum menggunakan *router mikrotik* secara maksimal untuk manajemen *bandwidth* jaringan lokal menjadi tidak terkontrol yang menyebabkan pembagian *bandwidth* tidak merata dan tidak stabil. Untuk mengatasi tidak tekontrol dan tidak stabilnya jaringan maka perlu dilakukan manajemen *bandwidth*. Manajemen *bandwidth* dilakukan menggunakan *router mikrotik*. Metode yang digunakan untuk membagi *bandwidth* menggunakan *Queue Tree*. Dengan membatasi *bandwidth* untuk setiap *client* yang sedang aktif *internet* dengan aktifitas *streaming*, *browsing*, *upload* dan *download*. Untuk mengukur performasi jaringan komputer sesudah menggunakan Queue tree akan di ukur dengan parameter *QoS* (*Quality of Service*) mengacu ke tingkat kecepatan dan keandalan penyampaian berbagai jenis beban data dala suatu komunikasi, secara teknis yaitu *Delay*, *Throughput*, *Jitter*, dan *Packet Loss*. Kesimpulan dari penelitian ini manajemen *bandwidth* dengan metode *queue tree* ini dapat membantu admin dalam membagi *bandwidth* agar jaringan komputer menjadi rata dan stabil. Pengembangan hasil penelitian direkomendasikan untuk melakukan kontrol dan pengawasan agar *bandwidth* sesuai dengan dengan kebutuhan.

Kata kunci : *Bandwidth, Mikrotik, QoS, Queue Tree*

## 1. PENDAHULUAN

Dalam perkembangan teknologi jaringan komputer sekarang ini menjadi sangat penting bagi sebuah organisasi sekolah. Jaringan komputer yang dimaksud dalam sebuah sekolah Madrasah yang menggunakan akses *internet*. Didalam jaringan lokal sekolah tersebut memiliki masalah manajemen *bandwidth* untuk para guru dan staff dimana saat pengguna mengakses *internet* secara bersamaan koneksi *internet* tidak merata kepada seluruh pengguna.

- 1.1 Kajian Teori
	- a. Jaringan Komputer

Jaringan Komputer dapat diartikan sebagai dua atau lebih komputer yang dihubungkan dengan menggunakan sebuah sistem komunikasi, melalui media transmisi atau media komunikasi sehingga dapat saling berbagi data, aplikasi, dan berbagi perangkat keras [1].

b. *Bandwidth*

*Bandwidth* adalah suatu perhitungan konsumsi data yang tersedia pada suatu telekomunikasi, Dihitung dalam satuan *bits per seconds* (bit per detik) [2] .

c. *Router*

Router adalah perangkat jaringan komputer yang mampu mengirimkan data/informasi dari satu jaringan ke jaringan yang lain, router akan mencari jalur terbaik untuk mengirimkan data berdasarkan alamat tujuan dan alamat asal [3].

d. Mikrotik

*Mikrotik* adalah salah satu vendor baik hardware dan software yang menyediakan fasilitas untuk membuat router. Diantaranya adalah Mikrotik RouterOS dan Mikrotik Routerboard [4].

e. *Queue Tree*

*Queue Tree* adalah konfigurasi *queue* yang bersifat *one way* (satu arah), ini berarti sebuah konfigurasi *queue* hanya akan mampu melakukan *queue* terhadap satu arah jenis *traffic*. Jika sebuah konfigurasi *queue* pada *Queue Tree* ditujukan untuk melakukan *queue* terhadap *bandwidth download*, maka konfigurasi tersebut tidak akan melakukan *queue* untuk *bandwidth upload*, demikian pula sebaliknya [5]*,*

f. *QoS (Quality Of Service)*

*QoS* adalah sebuah mekanisme layanan standart mutu dari sebuah produk, *Qos* didalam jaringan komputer digunakan untuk mengukur tingkat kualitas koneksi jaringan. Ada beberapa metode untuk mengukur kualitas koneksi seperti, *Troughput, Delay, Jitter, Packet Loss* [6].

Parameter *QoS* yaitu :

1. *Delay* 

*Delay* merupakan waktu yang dibutuhkan untuk menempuh jarak dari asal ke tujuan. *Delay* dapat dipengaruhi oleh jarak, media fisik, kongesti atau juga waktu proses yang lama.

#### 2. *Throughput*

*Troughput* merupakan kecepatan (*rate*) transfer data efektif, yaitu diukur dalam *bits per seconds*. *Troughput* merupakan jumlah total kedatangan paket yang sukses yang diamati pada tujuan selama interval waktu tertentu dibagi oleh durasi interval waktu tersebut.

3. *Jitter*

Hal ini disebabkan oleh variasi-variasi dalam panjang antrian, dalam waktu pengolahan data, dan juga dalam waktu pemhimpunan ulang paket-paket diakhir perjalanan *jitter*.

4. *Packet Loss* 

*Packet Loss* merupakan suatu parameter yang menggambarkan suatu kondisi yang menunjukkan total paket yang hilang, dapat terjadi karena *collision* dan *congestion* pada jaringan dan hal ini berpengaruh pada semua aplikasi karena mengirim ulang (*retransmisi*) akan mengurangi efisiensi jaringan secara keseluruhan meskipun jumlah *bandwidth* cukup tersedia untuk aplikasi-aplikasi tersebut

1.2 Kajian Pustaka

Penelitian yang membahas mengenai jaringan komputer telah dilakukan oleh Muhammad Syarif Pagala tahun 2017 dengan judul "Optimalisasi Manajemen *Bandwidth* Jaringan Komputer Menggunakan Metode *Queue Tree Dan PCQ (Peer Connection Queue*) ". Penelitian ini membahas tentang manajemen *bandwidth* mengunakan metode *Queue Tree* dan *PCQ* yang diterapkan pada *Mikrotik* guna untuk mengoptimalisasi jaringan *internet* dilakukan pengujian dengan *QoS*. Hasil dari penelitian tersebut menunjukkan kualitas jaringan menggunakan metode *Queue Tree* lebih optimal karena *bandwidth* terbagi sesuai rule atau konfigurasi yang dilakukan [7].

#### 2. METODOLOGI PENELITIAN

Pada proses perancangan sistem, dibuatlah kerangka kerja dalam bentuk skema. Metodologi penelitian dijadikan panduan untuk menentukan tahap-tahap yang harus dilakukan. Pada metode penelitian yang digunakan meliputi tahap [8].

#### 2.1 Alur Penelitian

Alur penelitian yang digunakan dalam penelitian ini adalah sebagai berikut:

Dalam alur penelitian yang pertama dilakukan *Prepare* yaitu persiapan dengan studi pustaka untuk menyelesaikan permasalahan dalam kasus ini menggunakan metode *Queue Tree,* menetapkan kebutuhan organisasi, dan mengusulkan konsep arsitektur manajemen bandwidth. Selanjutnya *Plan* menganalisis kebutuhan *hardware* dan *software* yang akan digunakan. *Design* membuat arsitektur atau *topologi* jaringan dan desain arsitektur pembagian manajemen *bandwidth*. Kemudian *Implement* melakukan konfigurasi konfigurasi *queue tree* setelah itu dilakukan pengujian download dan *Quality of Service* dengan parameter *Troughput, Delay, Jitter,* 

*Packet Loss*. *Evaluation* dilakukan untuk mengukur ke evektivitasan dari konfigurasi jaringan yang telah dilakukan.

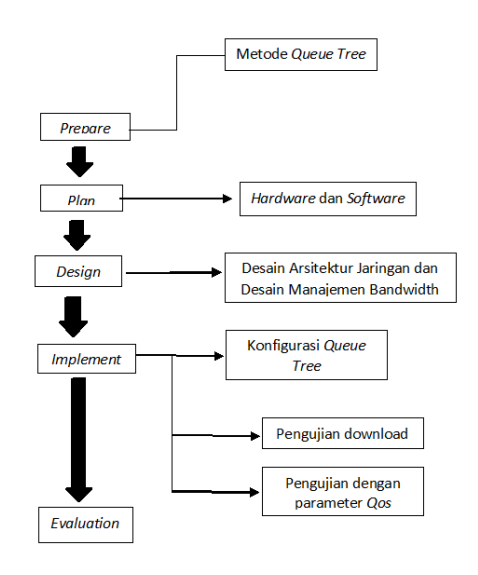

Gambar 1. Alur Penelitian

2*.*2 Analisa Kebutuhan Perangkat Software dan Hardware

kebutuhan perangkat keras jaringan dan perangkat lunak yang dilankukan dalam penelitian ini. Berikut ini spesifikasi alat yang digunakan.

- 1. Perangkat Keras
	- *a. Router Mikrotik RB 750*
	- *b. Switch/Hub TP Link 16 Port*
	- *c. Access Point Wireless ZTE F660*
	- d. Kabel *UTP* + *Konektor*
	- e. *NIC* atau *Ethernet Card*
	- *f. Modem Biznet*
	- g. Komputer dan Laptop
- 2. Perangkat Lunak
	- a. *Windows 10 64 Bit*
	- b. *Winbox 3.18*
	- c. *Wireshark 2.6.4*

#### 2.3 Arsitektur Jaringan

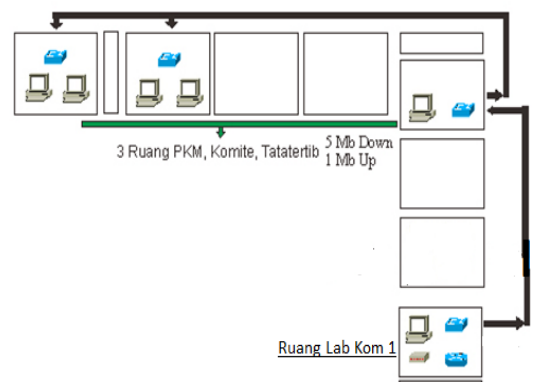

Gambar 2. Arsitektur jaringan dan penempatan perangakat

Dari gambar 2 dapat dijelaskan dari jumlah perangkat yang digunakan dimulai dari pada ruang Lab Kom 1. Memiliki 1 modem, 1 router board mikrotik, 1 switch, 1 unit komputer. selanjutnya pada ruang PKM yang memiliki 1 switch dan 1 unit komputer. ruang Komite 1 switch dan 2 unti komputer. ruang Tatatertib 1 switch dan 2 unit komputer.

#### 2.4 Rancangan Manajemen Bandwidth

Berikut ini tabel pembagian *bandwidth* berdasarkan jumlah kecepatan *internet* yang dimiliki *ISP* 1 sebesar sebesar 5 Mbps.

Tabel 1. Tabel Pembagian bandwidth

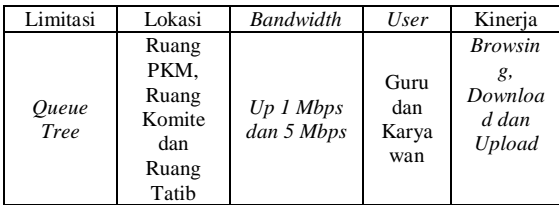

#### 3. HASIL DAN PEMBAHASAN

#### 3.1 Desain IP Address

Dibawah ini ip address yang akan digunakan dijaringan.

#### Tabel 2. pembagian ip address

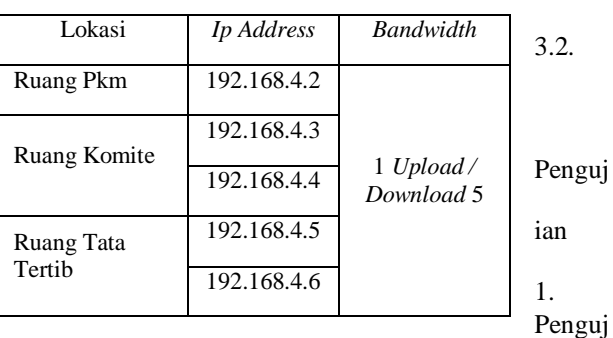

ian Koneksi

Hal pertama yang dilakukan dengan *test ping* ke *IP ISP* untuk memasikan *PC* telah terhubung dengan *internet*.

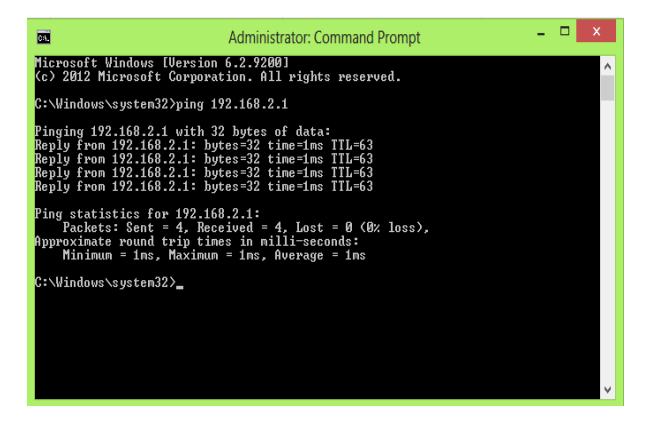

Gambar 3. *Ping* ke *IP ISP*

#### 2. Pengujian download

Pengujian *bandwidth queue tree* dilakukan dengan 1 komputer dengan *download* menggunakan *IDM*. Seperti gambar dibawah ini dibuktikan *bandwidth* maksimal yang didapat 262,314 *KB/*Detik atau jika dikonversikan ke *setting mikrotik* sama dengan 2 *Mb*.

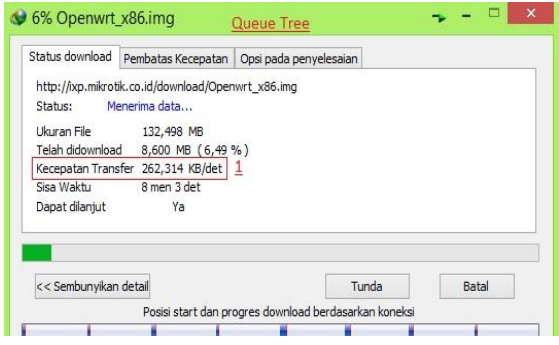

Gambar 4. Pengujian *Download* di *IDM*

1 = Kecepatan *bandwidth* yang didapat dengan 2 *Mb* yang dikonversikan di *IDM* menjadi 262,314 *KB*/detik. Jika dilihat dari *traffic queue tree* dapat dilihat dibawah.

| ue List                                                   |                   |              |                              |                      |                                  |      |                     |  |
|-----------------------------------------------------------|-------------------|--------------|------------------------------|----------------------|----------------------------------|------|---------------------|--|
| nole Queues Interface Queues Queue Tree Queue Types       |                   |              |                              |                      |                                  |      |                     |  |
| $\overline{I}$<br>$\vert$ $\vert$<br>$\sqrt{2}$<br>$\Box$ | 00 Reset Counters |              | <b>00 Reset All Counters</b> |                      |                                  |      |                     |  |
| Name                                                      |                   | Parent       |                              | Packet Marks         | Limit At (b Max Limit  Avg. Rate |      | Q                   |  |
| Total-Download                                            |                   | $l$ oka $-2$ |                              |                      |                                  | 5М   | 2.0 Mbos            |  |
| <b>B</b> Download-Berat                                   |                   |              | Total-Download               | Trafic-Berat-Packet  | 550k                             | 1M   | $\frac{3}{2}$ 0 bps |  |
| Download-Ringan                                           |                   |              | Total-Download               | Trafic-Ringan-Packet | 600k                             | 2M   | 2.0 Mbos            |  |
| 图 Total-Upload                                            |                   | Internet     |                              |                      |                                  | 1M   | /4.6 kbos           |  |
| Ubload-Berat                                              |                   | Total-Upload |                              | Trafic-Berat-Packet  | 300k                             | 700k | 0 bps               |  |

Gambar 5. *Traffic download* ringan di *queue tree*

1 = Lonceng berubah menjadi merah menandakan *traffic* telah mencapai maksimal, kuning menandakan setengah dari *bandwidth* terpakai, hijau berarti *bandwidth* yang digunakan dibawah setengah dari maksimal atau bisa juga sedang tidak digunakan.

2 = *bandwidth* maksimal yang bisa digunakan.

3 = *bandwidth* yang didapat saat proses *download*.

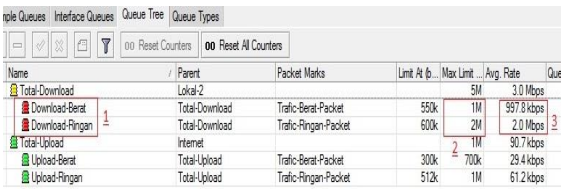

Gambar 6. *Traffic* Transisi *Bandwidth queue tre e*

1 = Lonceng berubah menjadi merah menandakan *traffic* telah mencapai maksimal, pada proses tersebut terjadi transisi atau perubahan *packet* dari *download* ringan ke *download* berat.

2 = *bandwidth* maksimal yang bisa digunakan.

3 = *bandwidth* yang didapat saat proses *download*.

### Seminar Nasional Inovasi Teknologi e-ISSN: 2549-7952 UN PGRI Kediri, 23 Februari 2019 p-ISSN: 2580-3336

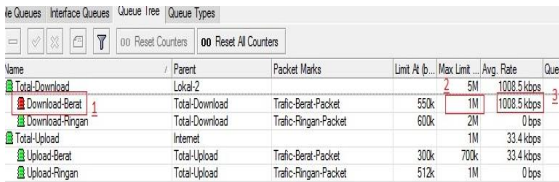

Gambar 7. *Traffic download* berat *queue tree* 1 = Lonceng berubah menjadi merah menandakan *traffic* telah mencapai maksimal, pada proses tersebut setelah transisi dan telah diubah ke *packet download berat*.

2 = *bandwidth* maksimal yang bisa digunakan.

3 = *bandwidth* yang didapat saat proses *download*.

Dapat dilihat dari hasil pengujian metode *queue tree bandwidth* berhasil dilimit sesuai dengan konfirasi yang sudah dibuat.

3. Hasil *Capture Summary Wireshark* Metode *Queue Tree*

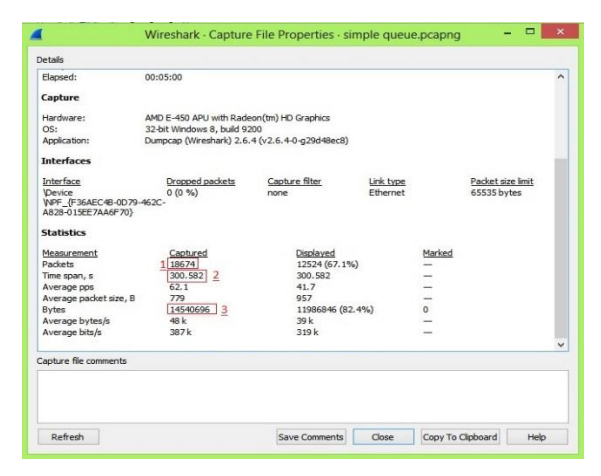

Gambar 8. Hasil *capture queue tree* di *wireshark*

Pada gambar diatas *capture* dari *interface* lokal-2 yang menggunakan metode *queue tree* yang diambil dari PC *client* menggunakan aplikasi *wireshark* dengan detail fungsi yang diambil sebagai berikut.

 $1$  = Total paket yang diterima saat pengujian 17957 *packet*.

2 = Lama pengamatan yang dilakukan pengujian 129 detik.

 $3$  = paket data yang diterima saat pengujian 11731064 *bytes*.

4. Tabel *Delay* dari paket 1-20 dengan filter *packet tcp* metode *queue tree*

Pengambilan sampel untuk menghitung rata-rata *delay* akan diambil dari *delay packet* dengan memfilter *protocol tcp*. Dari total *delay simple queue* 18642 dan *queue tree* 17957 diambil masing-masing dengan filter *protocol tcp* sebanyak 20 *delay packet*. Ditunjukkan pada tabel dibawah ini.

Tabel 3. *Delay* dari *Packet* 1-20 *Protocol tcp*

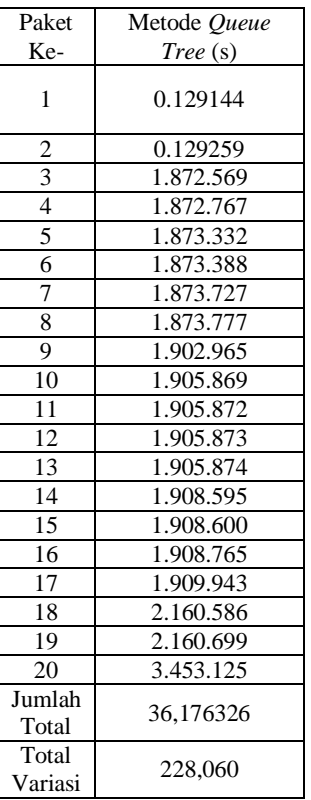

#### 4. Perhitungan Parameter *QoS*

a) Parameter Delay

*Delay* merupakan waktu yang dibutuhkan untuk menempuh jarak dari asal ke tujuan. *Delay* dapat dipengaruhi oleh jarak, media fisik, kongesti atau juga waktu proses yang lama.

Tabel 4. Kategori kualitas *Delay*

| Kategori     | <b>Besar Delay</b> (ms) | <i>Indeks</i> |
|--------------|-------------------------|---------------|
| Sangat bagus | $1 ms - 100 ms$         |               |
| <b>Bagus</b> | 101 $ms - 200 ms$       |               |
| Sedang       | $201 ms - 300 ms$       |               |
| Jelek        | 301 $ms - 450 ms$       |               |

Rumus : Rata-rata *Delay* = Total *Delay* / Total *packet* yang diterima

Perhitungan *Delay Queue Tree*

Rata-rata *Delay* = Total *Delay* / Total *packet* yang diterima

> $= 36,176326$  s / 17957  $= 0.00201460 s$ = 2,0146 *ms*

b) Parameter *Jitter*

Waktu kedatangan paket disebabkan oleh variasivariasi dalam panjang antrian, dalam waktu pengolahan data, dan juga dalam waktu penghimpunan ulang paket-paket diakhir perjalanan *jitter*.

Tabel 5. Kategori kualitas *Jitter*

| Kategori     | Besar <i>Jitter</i> ( <i>ms</i> ) | Indeks |
|--------------|-----------------------------------|--------|
| Sangat bagus | $1 ms - 25 ms$                    |        |
| Bagus        | $26 \text{ ms} - 75 \text{ ms}$   |        |
| Sedang       | $76$ ms $-125$ ms                 |        |
| Jelek        | 126 $ms - 225 ms$                 |        |

Total variasi = *Delay* – rata-rata *Delay Jitter* = Total variasi *delay* / (Total *packet* yang diterima-)

Perhitungan *Jitter Queue Tree*

*Jitter* = Total variasi *delay* / (Total *packet* yang diterima-1)

> $= 228,060$  s / (17957-1)  $= 228,060$  s / 17956  $= 0.01270104$  s = 12,701 *ms*

#### c) Parameter *Throughput*

*Troughput* merupakan kecepatan (*rate*) transfer data efektif, yaitu diukur dalam *bits per seconds*. *Troughput* merupakan jumlah total kedatangan paket yang sukses yang diamati pada tujuan selama interval waktu tertentu dibagi oleh durasi interval waktu tersebut.

Tabel 6. Kategori kualitas *Throughput*

|              | Besar Throughput |        |
|--------------|------------------|--------|
| Kategori     | $\%$             | Indeks |
| Sangat bagus | 76%-100%         |        |
| <b>Bagus</b> | 51%-75%          |        |
| Sedang       | 26%-50%          |        |
| Jelek        | $0\% - 25\%$     |        |

Rumus :

pengamatan

*Throughput* = Paket data yang diterima / Lama

Perhitungan *Throughput Queue Tree*

*Throughput* = Paket data yang diterima / Lama pengamatan

$$
= 11731064 s / 129.065
$$
  
= 90.892681 bytes/s  
= 0.88762 kbps  
= 88%

### d) Parameter *Packet Loss*

Merupakan suatu parameter yang menggambarkan suatu kondisi yang menunjukkan total paket yang hilang, dapat terjadi karena *collision* dan *congestion* pada jaringan dan hal ini berpengaruh pada semua aplikasi karena mengirim ulang (*retransmisi*) akan mengurangi efisiensi jaringan secara keseluruhan meskipun jumlah *bandwidth* cukup tersedia untuk aplikasi-aplikasi tersebut.

Tabel 7. Kategori kualitas *Packet Loss*

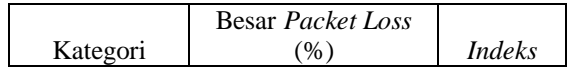

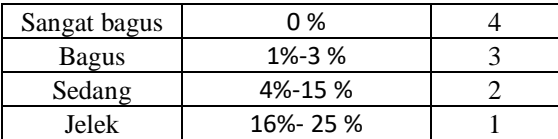

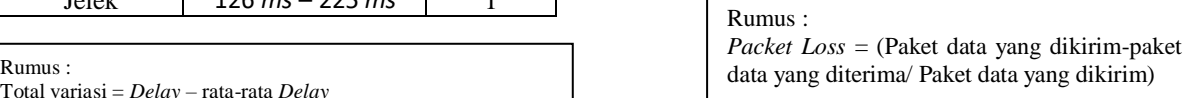

#### Perhitungan *Packet Loss Queue Tree*

*Packet Loss* = (Paket data yang dikirim-paket data yang diterima)/ Paket data yang dikirim

> $= (1.267324 - 1.326023)/1.267324$  $= -0.058699 / 1.267324$  $= 0.004$  $= 0\%$

#### Tabel 8. Hasil Perhitungan Parameter QoS

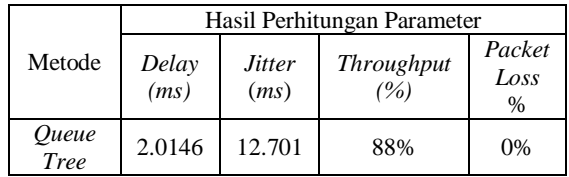

#### 4. SIMPULAN

Berdasarkan penelitian yang telah dilakukan selama perancangan topologi jaringan, Perancangan manajemen *bandwidth*, Pengujian dengan menggunakan metode *queue tree* juga berhasil dilakukan sesuai dengan konfigurasi. Yaitu jika limit *download* telah terpenuhi maka *bandwidth client* akan diturunkan sesuai konfigurasi.

Dengan metode queue tree sudah dikatakan cukup untuk memenuhi memanajemen *bandwidth* saat *client* aktif internet *bandwidth* otomatis terbagi rata sesuai alokasi *bandwidth* yang ada, dan jaringan menjadi stabil.

#### 5. SARAN

Adapun saran dalam ini yaitu pertama metode queue tree dapat dikembangkan dengan mengkombinasikan berbagai macam model manajemen *bandwidth* lain ataupun *routing*. Kedua Perlu perlu beberapa kali untuk menguji optimasi faktor yang mempengaruhi QoS dari sebuah jaringan dan untuk itu perlu penelitian lebih lanjut mengenai hal tersebut.

#### DAFTAR PUSTAKA

- [1] Sutarman, *Pengantar Teknologi Informasi*. Jakarta: Bumi Aksara, 2009.
- [2] E. S. Dewo, "Bandwidth dan Throughput," pp. 1–3, 2003.
- [3] B. Hermawan, "Perancangan Jaringan Hotspot Server Berbasis Mikrotik Di Gedung Kuliah Universitas Abulyatama," *J. Chem. Inf. Model.*, vol. 53, pp. 1689–1699, 2013.
- [4] N. F. Puspitasari, "Implementasi Mikrotik Sebagai Solusi Router Murah Dan Mudah," *Semin. Nas. Teknol. (SNT 2007)*, vol. 2007, no. November, pp. D1–D14, 2007.
- [5] R. Towidjojo, *Mikrotik Kung Fu : Kitab 3 Kitab Manajemen Bandwidth*. Jakarta: Jasakom, 2014.
- [6] Athailah, *Panduan Singkat Menguasai Router Mikrotik Untuk Pemula*. Jakarta: MediaKita, 2013.
- [7] M. S. Pagala, "Optimalisasi Manajemen Bandwidth Jaringan Komputer Menggunakan Metode Queue Tree Dan Pcq (Peer Connection Queue)," 2017.
- [8] R. Indriati and S. B. Persada, "Information Retrieval Pencarian Informasi Jenis Musik," pp. 305–310, 2018.